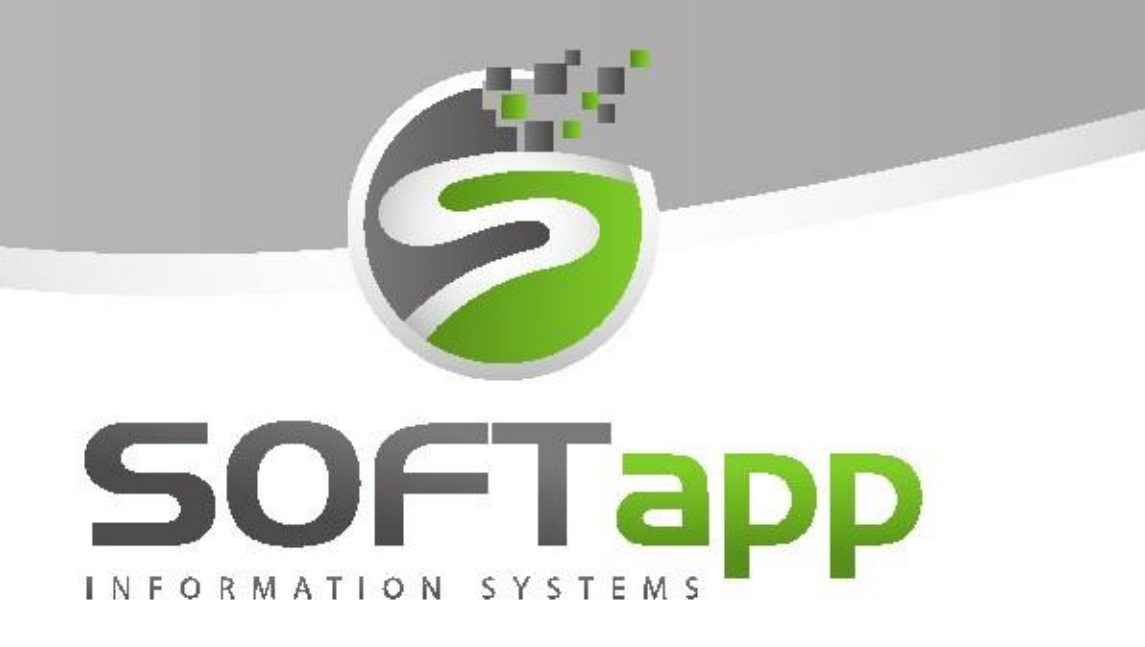

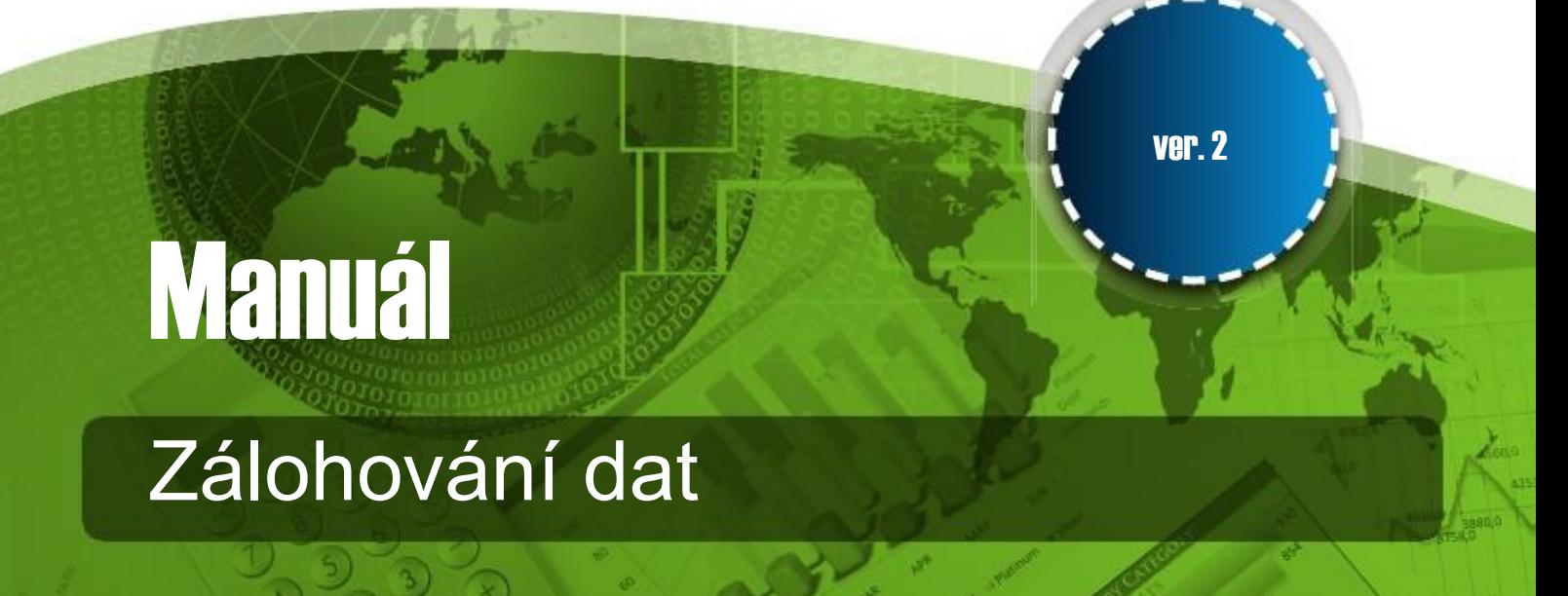

**SOFTapp** 

# **1. Zálohování dat SQL databáze**

Program slouží k archivaci SQL tabulek Vaší databáze a jejich uložení na vybrané místo na serveru, nejlépe na jiné nezávislé umístění.

Na stránkách www.softapp.cz v sekci Download programů si stáhněte aktuální verzi programu "**Lokální archivace dat SQL serveru**". Po stažení spusťte soubor **Archivace.exe**.

## **2. Postup zálohování dat**

#### **1.) Přihlašovací údaje musí být stejné jako u Klienta.**

Zadejte Jméno a Heslo uživatele a Server/ODBC a Databázi.

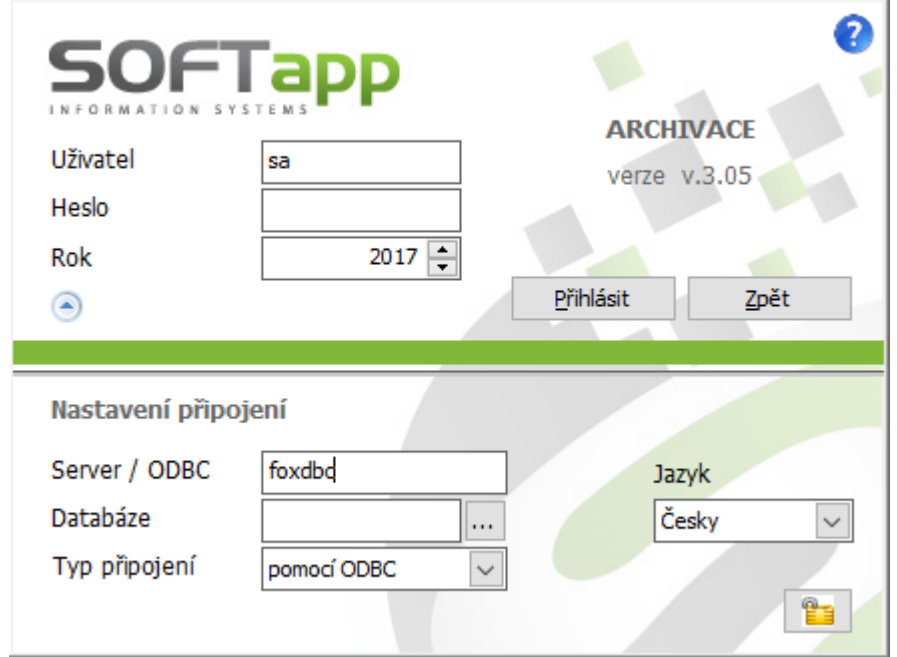

MAX Salve CONS

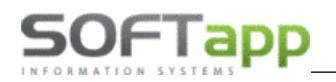

**2.) Z nabídky vyberte možnost: Zálohování dat**

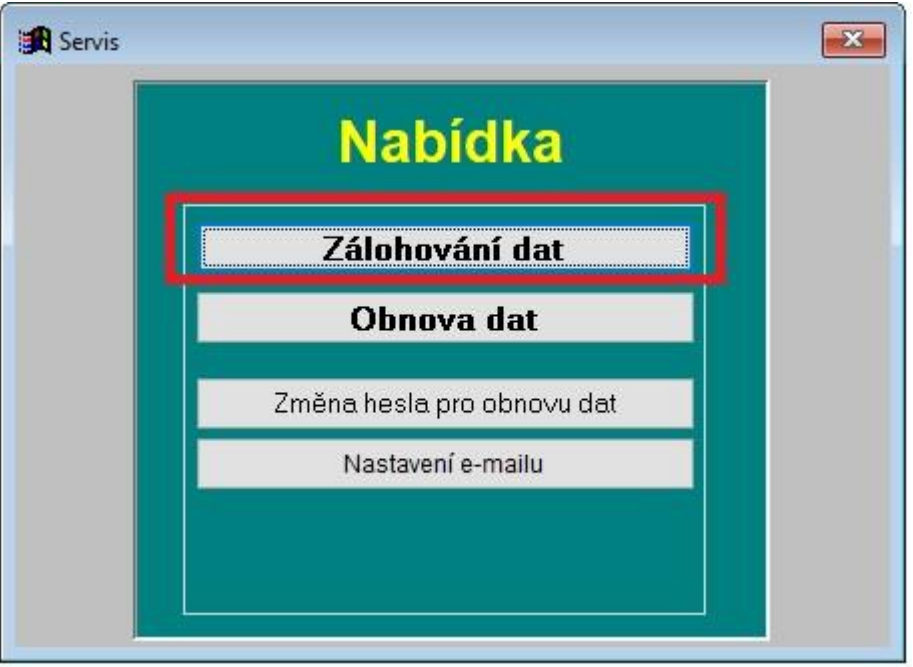

- **3.) Ze sloupečku označte tabulky, které chcete zálohovat (zelené zatržítko). Pro zajištění integrity dat však doporučujeme zálohovat všechny položky (tlačítko Vybrat vše).**
- 4.) Z adresáře vyberte, kam chcete zálohovaná data uložit. Poté zmáčkněte tlačítko "Provést".

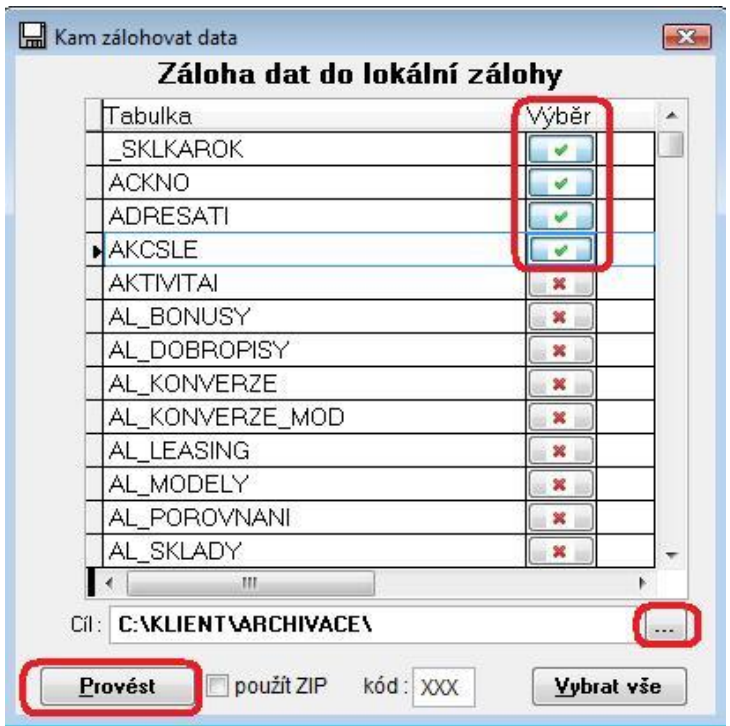

Way of the Road of

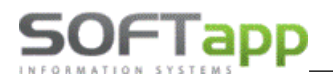

Zálohovaná data je možné uložit do souboru ZIP. Dále je možné do názvu ZIP souboru přidat 3-místný kód pro individuální identifikaci souboru.

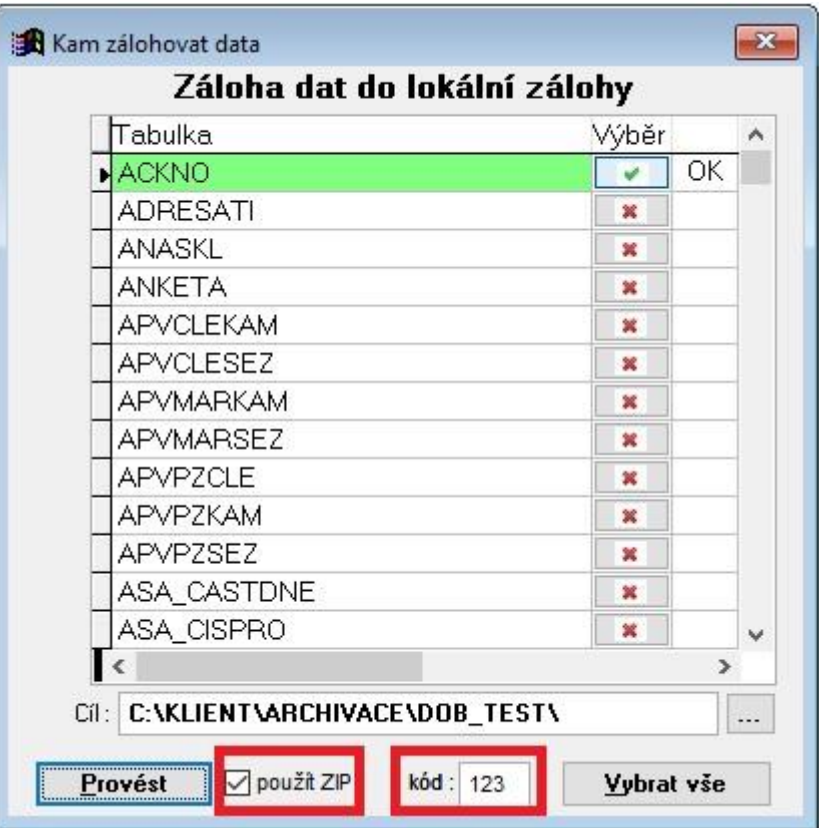

Data, která byla zálohovaná, jsou označená OK. Pro kontrolu se doporučuje zkontrolovat složku, kde mají být zálohovaná data uložena, zda bylo zálohování úspěšné.

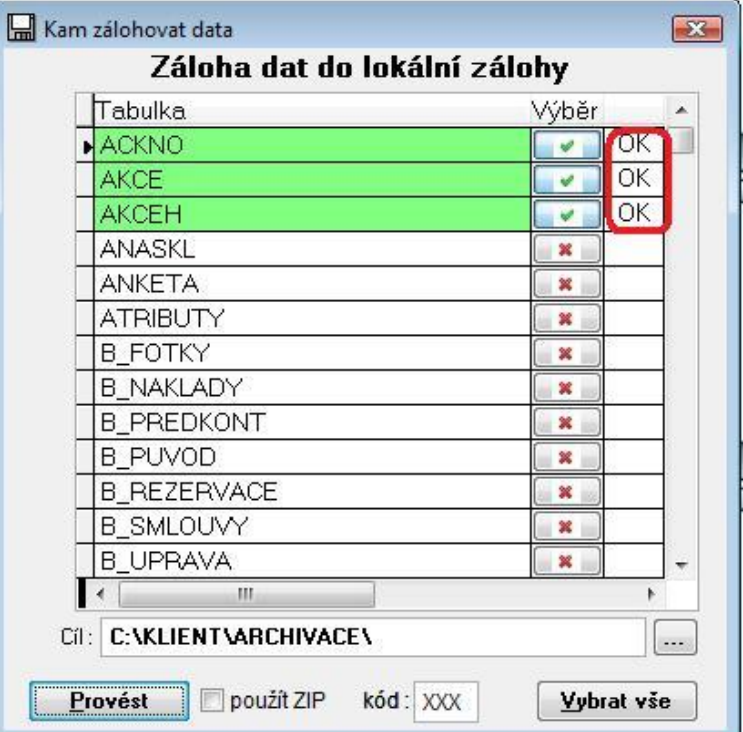

Mary Save Road

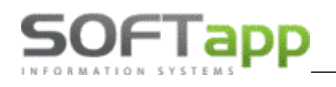

### **3. Obnova dat**

Program provádí také obnovu zálohovaných dat do SQL databáze.

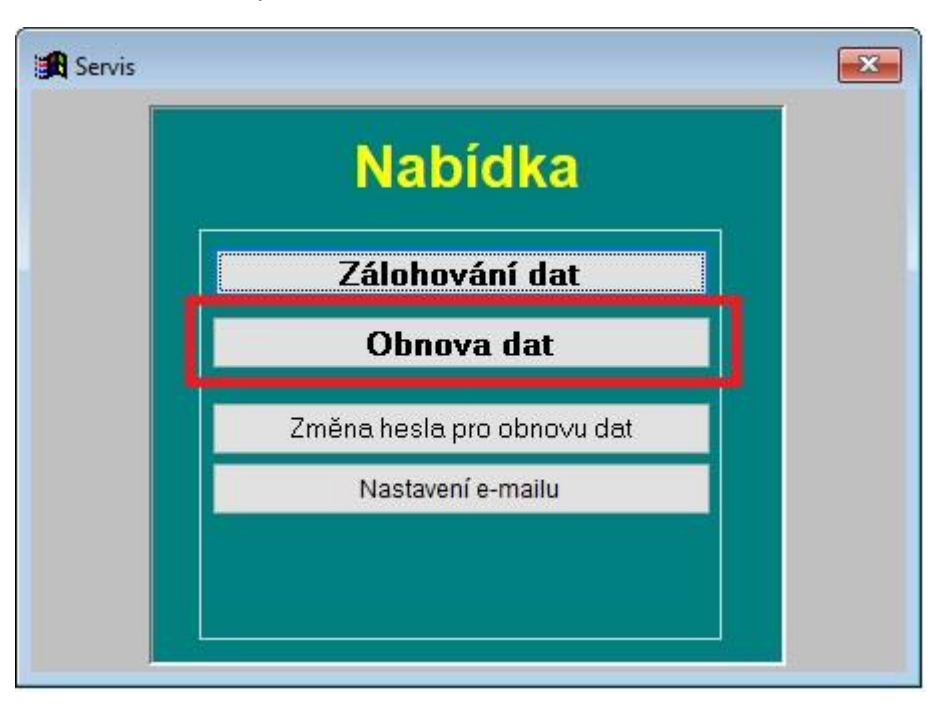

Pokud máte nastaveno heslo (v sekci "Změna hesla pro obnovu dat"), zadejte heslo. Pokud heslo nemáte nastaveno, pouze potvrďte OK.

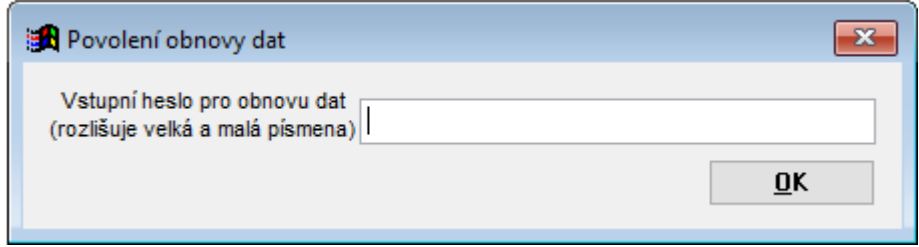

Je možné obnovit všechny SQL tabulky (tlačítko "Vybrat vše") nebo jen vybrané (označit zeleným zatržítkem) a vyberte složku, kde jsou umístěna zazálohovaná data. Tlačítko "Provést" provede obnovu dat do databáze.

MAX Silver

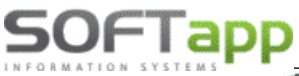

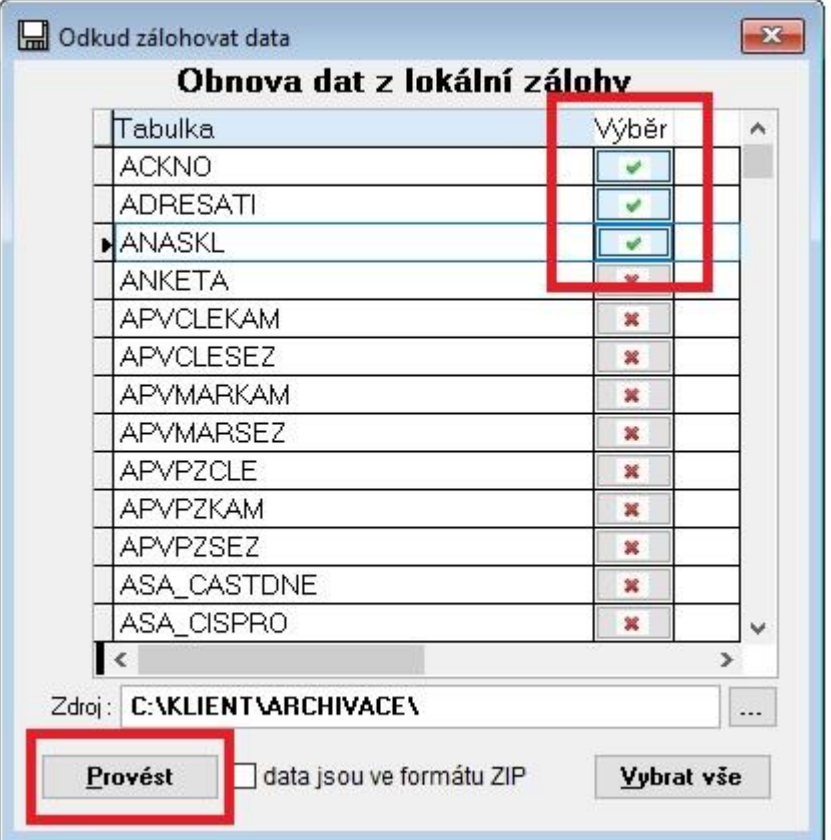

Pokud byla při Zálohování dat data uložena do souboru ZIP, je potřeba zatrhnout volbu "data jsou ve formátu ZIP".

#### **Změna hesla pro obnovu dat**

Zde je možné nastavit heslo pro funkci Obnovu dat. Bez zadání hesla se neprovede obnova dat do SQL databáze.

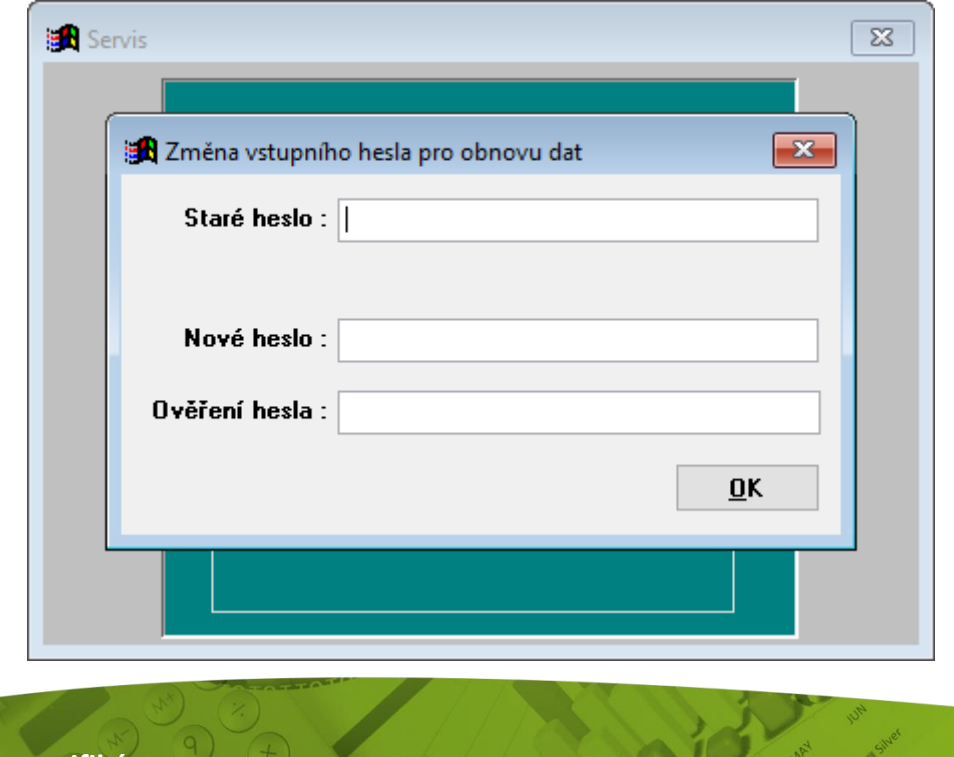